Dell PowerEdge R920 מדריך תחילת עבודה

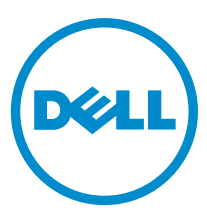

רגם תקינה: E23S Series<br>סוג תקינה: E23S001

## הערות, התראות ואזהרות

הערה: "הערה" מציינת מידע חשוב המסייע להשתמש במחשב ביתר יעילות.

התראה: "התראה" מציינת נזק אפשרי לחומרה או אובדן נתונים, ומסבירה כיצד ניתן למנוע את הבעיה.  $\bigwedge$ 

אזהרה: "אזהרה" מציינת אפשרות של נזק לרכוש, פגיעה גופנית או מוות.

O **2014 Dell Inc. כל <b>הזכויות שמורות.** מוצר זה מוגן על ידי כל החוקים בארה"ב והחוקים הבינלאומיים להגנה על זכויות יוצרים וקניין רוחני.™Dell הם הם הם Dell הם סימנים מסחריים של חברת Inc Dell . בארה"ב ו/או בתחומי שיפוט אחרים. כל הסימנים האחרים והשמות המוזכרים במסמך זה עשויים להיות סימנים מסחריים בבעלות החברות שלהן, בהתאמה.

 $06 - 2013$ 

**Rev. A00** 

# התקנה וקביעת תצורה

אזהרה: לפני ביצוע ההליך הבא, עיין בהוראות הבטיחות המצורפות למערכת.

### הוצאת מערכת ארון תקשורת מהאריזה

הוצא את המערכת וזהה את כל הפריטים.

הרכב את המסילות והתקן את המערכת בארון התקשורת בהתאם להוראות הבטיחות ולהוראות להתקנת ארון התקשורת המצורפות למערכת.

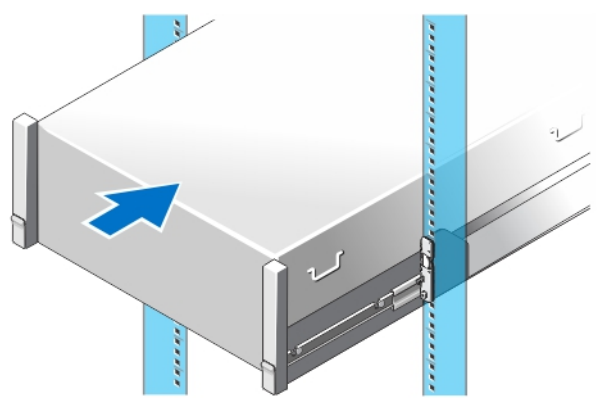

איור 1 . התקנת המסילות והמערכת בארון תקשורת

## אופציונלי - חיבור המקלדת, העכבר והצג

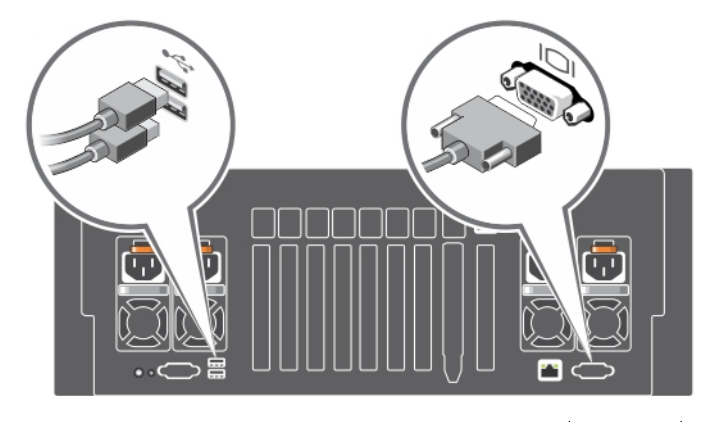

איור 2 . אופציונלי - חיבור המקלדת, העכבר והצג

חבר את המקלדת, העכבר והצג) אופציונלי.(

המחברים הנמצאים בגב המערכת מסומנים באמצעות איקונים המציינים את סוג הכבל שיש לחבר לכל אחד מהם. הקפד להדק את הברגים) אם קיימים( בכבל החשמל של הצג.

## חיבור כבלי החשמל

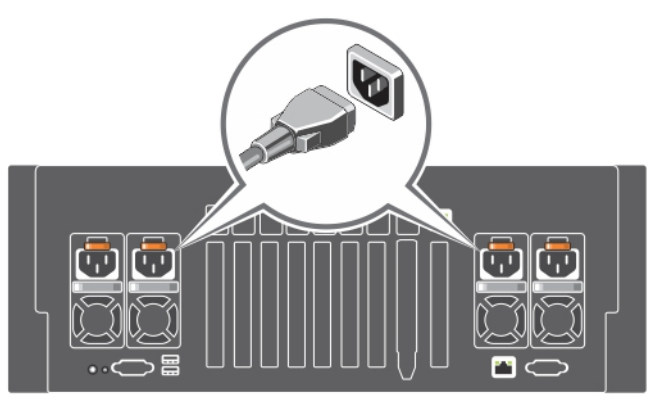

#### איור 3 . חיבור כבלי החשמל

חבר למערכת את כבל או כבלי החשמל של המערכת, ואם נעשה שימוש בצג, חבר את כבל החשמל של הצג אל הצג.

## אבטחת כבלי החשמל

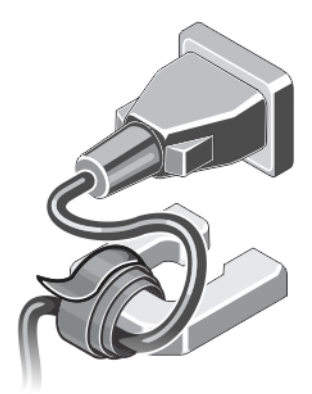

### איור 4 . אבטחת כבלי החשמל

כופף את כבלי החשמל של המערכת, וחבר אותם לידית ספק הכוח בעזרת רצועת הכבל. חבר את הקצה השני של כבלי החשמל לשקע חשמל מוארק או למקור חשמל נפרד, כגון התקן אל-פסק) UPS) או יחידת חלוקת חשמל) PDU.)

### הפעלת המערכת

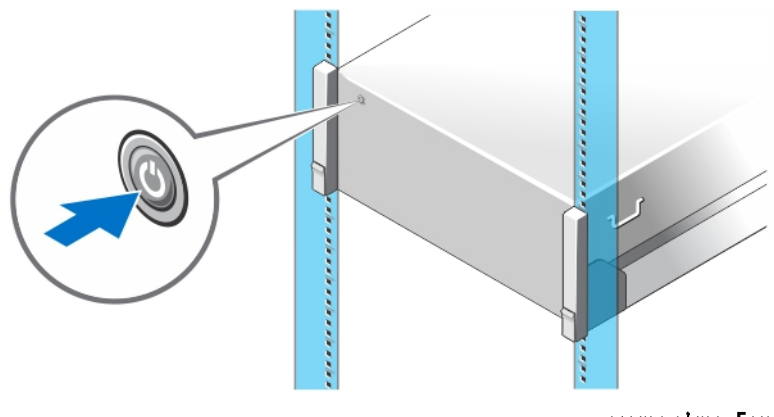

#### איור 5 . הפעלת המערכת

לחץ על לחצן ההפעלה במערכת. מחוון ההפעלה צריך להידלק.

# התקנת הלוח הקדמי האופציונלי

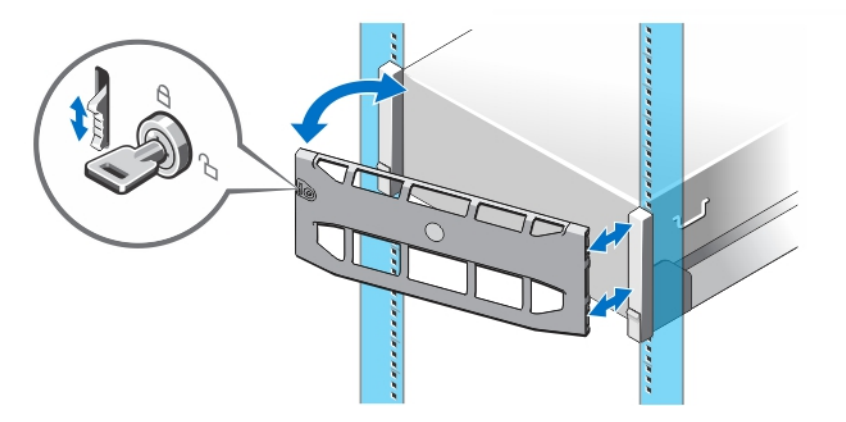

#### איור 6 . התקנת הלוח הקדמי האופציונלי

התקן את המסגרת) אופציונלי.(

# השלמת ההתקנה של מערכת ההפעלה

אם רכשת מערכת הפעלה מותקנת מראש, עיין בתיעוד הנלווה. כדי לבצע התקנה ראשונה של מערכת הפעלה, עיין בהוראות ההתקנה והגדרת התצורה הנלוות. הקפד להתקין את מערכת ההפעלה לפני התקנת פריטי חומרה או תוכנה שלא נרכשו יחד עם המערכת.

הערה: לקבלת מידע עדכני על מערכות הפעלה נתמכות, ראה dell.com/ossupport.

## Dell הסכם רשיון לשימוש בתוכנה של

לפני השימוש במחשב שברשותך, קרא את Dell Software License Agreement (הסכם רשיון התוכנה) שמצורף למערכת שלך. עליך להתיחס לכל מדיה הכוללת תוכנה שהותקנה על ידי Dell כעותקי גיבוי של התוכנה שהותקנה בכונן הקשיח של המחשב שלך. אם אינך מקבל את כל התנאים שבהסכם ,

התקשר אל מספר הטלפון של הסיוע ללקוחות. support/com.dell עבור לקוחות בארה"ב, התקשר למספר DELL-WWW800- 800-999-3355).)עבור לקוחות מחוץ לארה"ב, בקר באתר ובחר בצד השמאלי התחתון של העמוד את המדינה או האזור שבו אתה גר.

### מידע נוסף שעשוי לסייע לך

אזהרה: עיין במידע בנושא בטיחות ותקנות שסופק עם המערכת. ייתכן שמידע על האחריות כלול במסמך זה או במסמך נפרד.

- במדריך למשתמש מובא מידע לגבי תכונות המערכת, ומתוארים בו אופן פתרון הבעיות במערכת וכן אופן ההתקנה או ההחלפה של רכיבי מערכת . הגרסה המקוונת של המדריך נמצאת בכתובת dell.com/poweredgemanuals.
	- התיעוד לארון תקשורת הנלווה לפתרון ארון התקשורת שלך מתאר כיצד להתקין את המערכת בארון תקשורת, אם נדרש.
- כל סוגי המדיה המצורפים למערכת ואשר מספקים תיעוד וכלים הנוגעים להגדרת התצורה ולניהול המערכת, כולל אלה השייכים למערכת ההפעלה , לתוכנת ניהול המערכת, לעדכוני מערכת ולרכיבי מערכת אשר רכשת עם המערכת.

הערה: בדוק תמיד אם יש עדכונים בכתובת dell.com/poweredgemanuals, וקרא אותם ראשונים, כי לעתים קרובות הם באים במקום מידע שמופיע במסמכים אחרים.

הערה: בשדרוג המערכת, מומלץ להוריד ולהתקין במערכת את הגרסאות העכשוויות של ה BIOS- , מנהלי ההתקנים וקושחת ניהול המערכות, דרך .dell.com/support

### קבלת סיוע טכני

אם אינך מבין הליך במדריך זה או אם ביצועי המערכת אינם כמצופה, עיין במדריך Manual s'Owner( המדריך למשתמש (של המערכת. חברתDell מציעה הדרכה והסמכה מקיפות בתחום החומרה. ראה מידע נוסף על כך באתר training/com.dell. ייתכן ששירות זה לא יוצע בכל המקומות.

### NOM מידע על

המידע הבא ניתן לגבי ההתקן המתואר במסמך זה, בהתאם לדרישות התקנים המקסיקניים הרשמיים) NOM:)

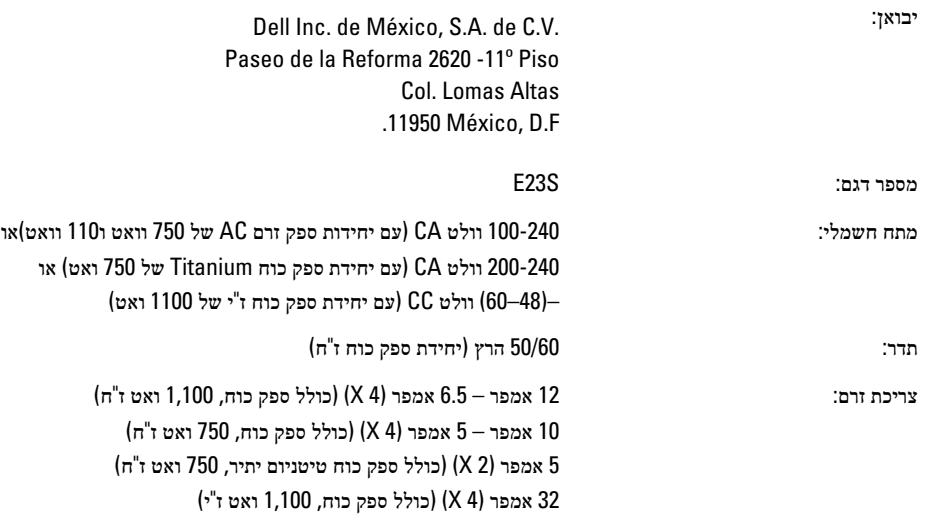

#### מפרט טכני

הערה: המפרטים הבאים הם רק אלה שהחוק דורש שיישלחו יחד עם המחשב. לקבלת רשימה מלאה ועדכנית של המפרטים עבור המחשב שברשותך , עבור אל dell.com/support.

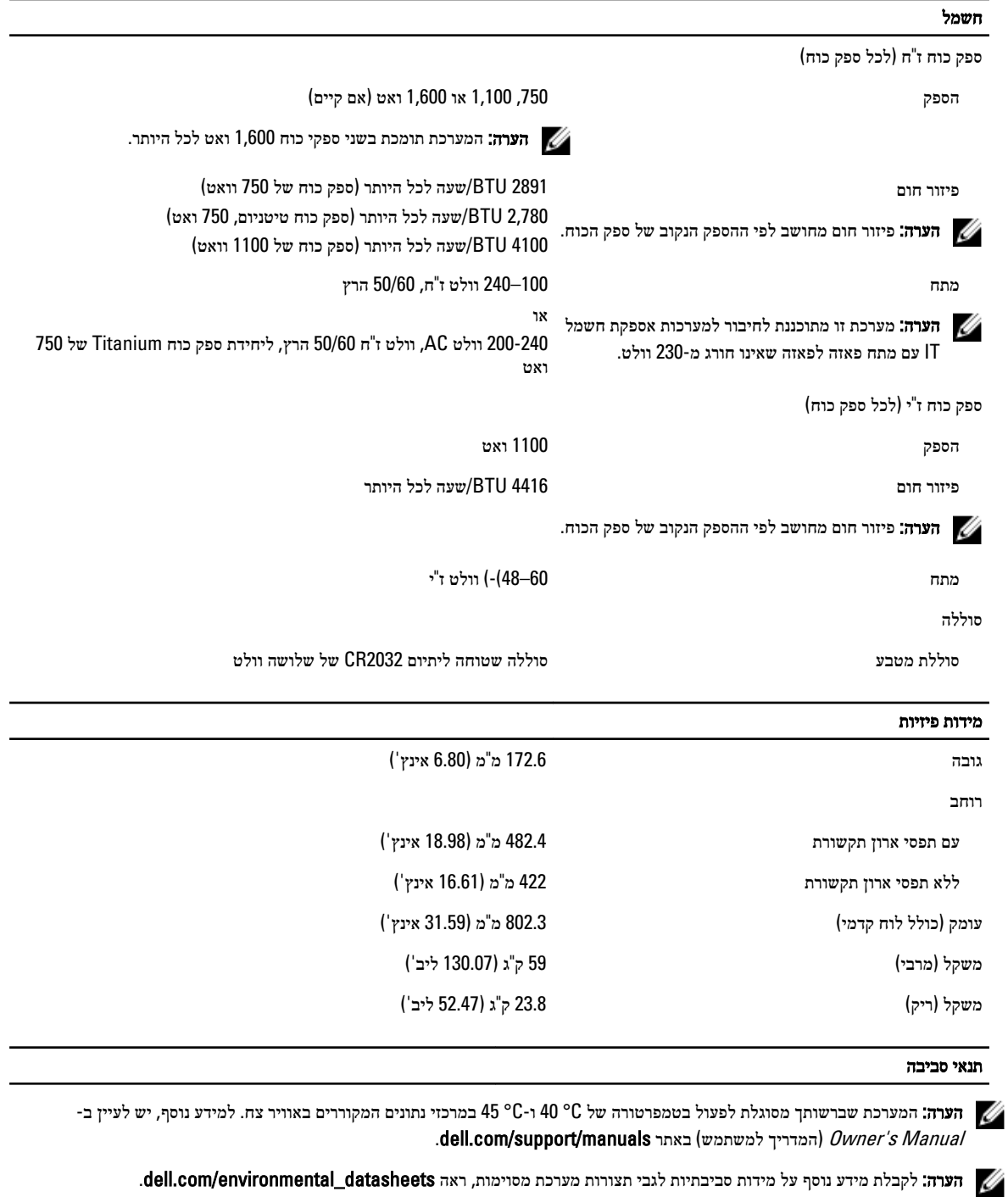

#### טמפרטורה

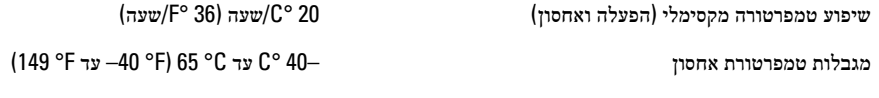

טמפרטורה) הפעלה מתמשכת(

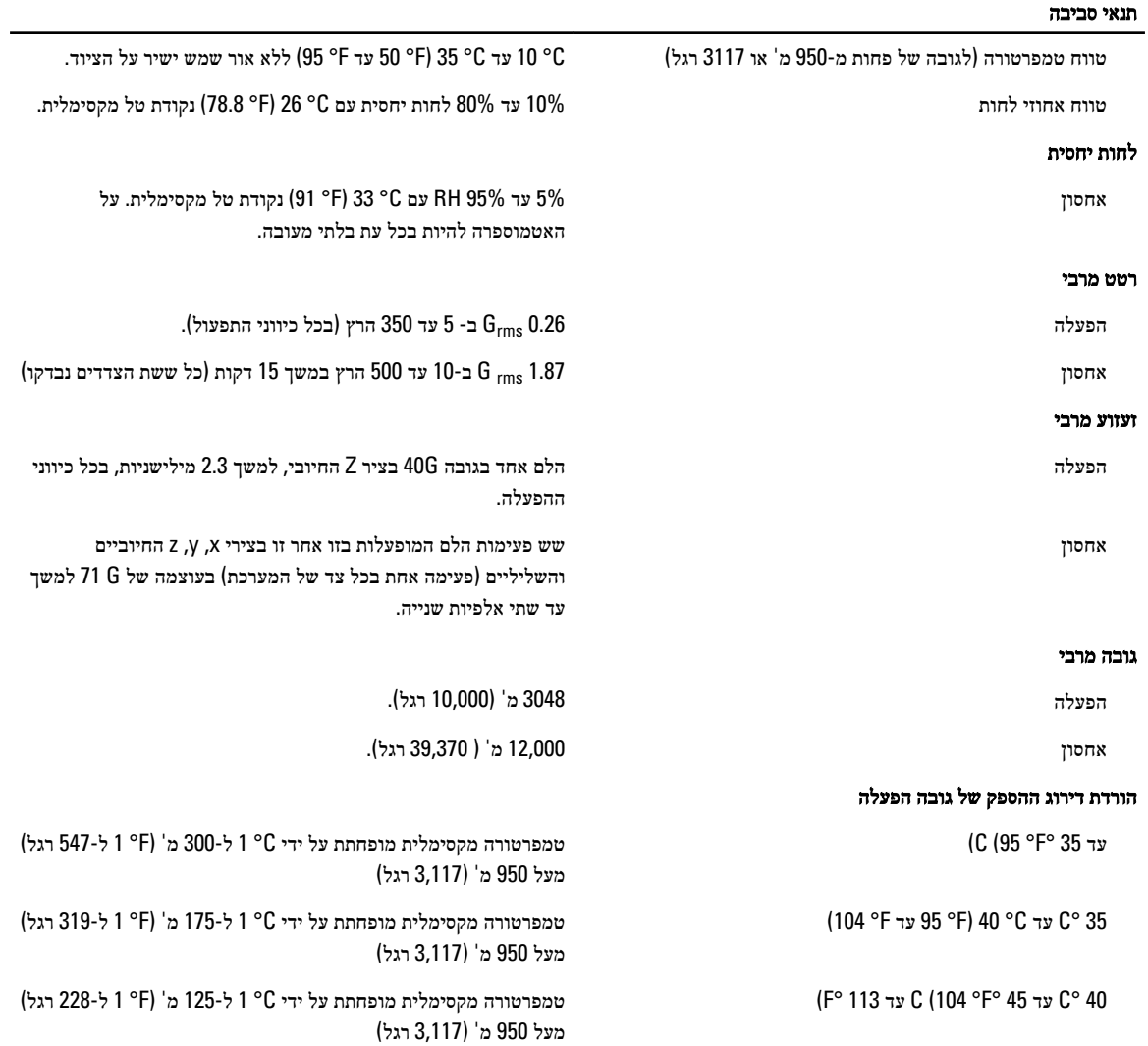

#### זיהום חלקיקי

הערה: חלק זה מגדיר את המגבלות כדי לסייע להימנע מנזק לציוד טכנולוגיית מידע ו/או כשל בגין זיהום מפליטת חלקיקים וגזים. אם נקבע שרמות זיהום בגין פליטת החלקיקים או גזים הן מעבר למגבלות המפורטות להלן ומהוות את הסיבה לנזק ו/או לכשלים בציוד שלך ייתכן שיהיה עליך לתקן את התנאים הסביבתיים שגורמים לנזק ו/או כשלים. תיקון תנאים סביבתיים יהיה באחריות הלקוח.

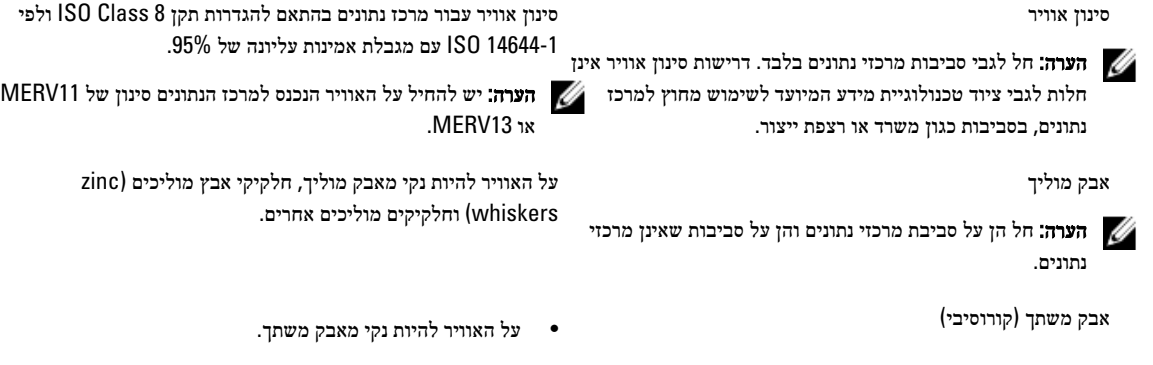

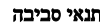

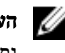

**הערה:** חל הן על סביבת מרכזי נתונים והן על סביבות שאינן מרכזי נתונים.

זיהום בגזים

הערה: רמות מזהמים שוחקים מקסימליים נמדדות בדרגה ≥ 50% לחות יחסית.

קצב שיתוך) קורוזיה (של קופוני נחושת < /Å 300 לחודש עבור כל 1G Class כמוגדר בתקן /ANSI .ISA71.04-1985

• על שיירי האבק באוויר להיות מאופיינים בנקודת ספיחה הנמוכה

קצב שיתוך) קורוזיה (של קופוני כסף < /Å 200 לחודש כמוגדר בתקן 9.9.TC AHSRAE

מ -60% לחות יחסית.